# blurams

## **Bezprzewodowa Kamera zewnętrzna IP Blurams A21C**

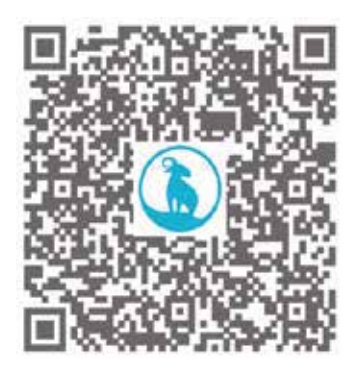

#### INSTRUKCJA OBSŁUGI

## **ZAWARTOŚĆ OPAKOWANIA**

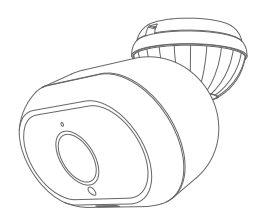

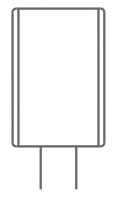

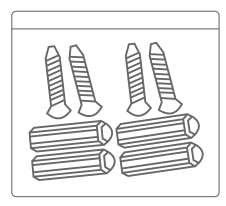

1 x KAMERA 1 X ZASILACZ 1 X OPAKOWANIE AKCESORIÓW (ŚRUBKI)

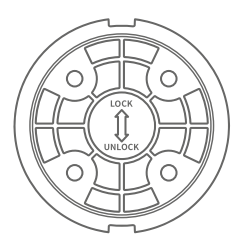

1 X PODSTAWA MONTAŻOWA

1 X INSTRUKCJA OBSŁUGI

#### **OPIS PRODUKTU**

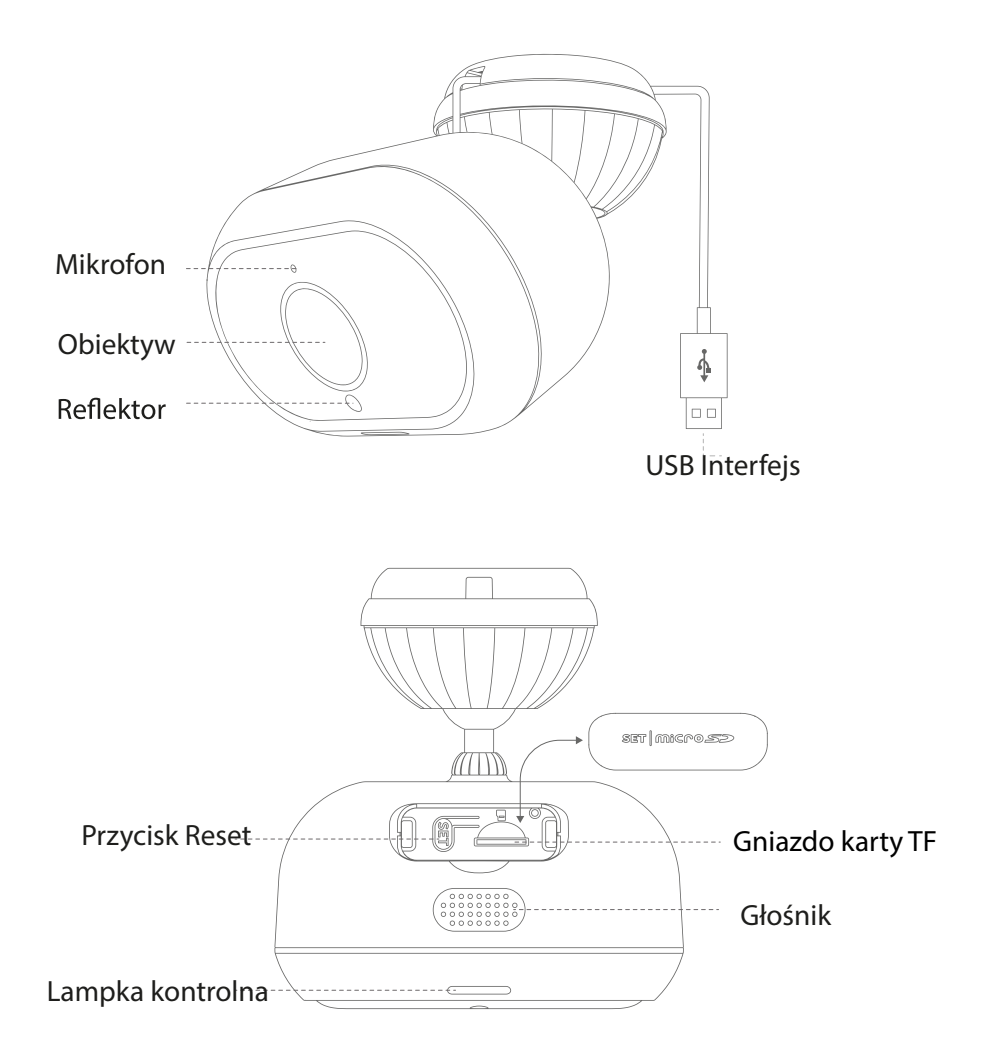

### **PODŁĄCZANIE KAMERY**

Podłącz zasilacz do gniazdka elektrycznego z podłączonym kablem USB. Aby uzyskać optymalną wydajność, należy używać elementów znajdujących się w oryginalnym opakowaniu.

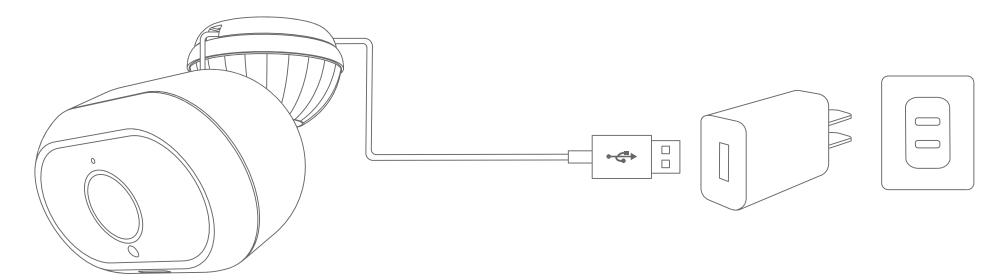

#### **APLIKACJA BLURAMS**

Pobierz aplikację wyszukując "blurams" w App Store lub Google Play. Alternatywnie, można otworzyć aplikację skanującą QR i zeskanować kod QR blurams, aby zainstalować aplikację.

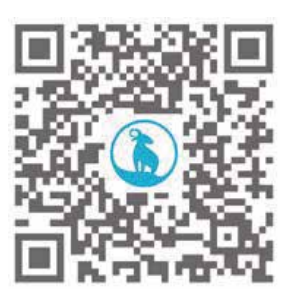

#### **blurams App QR code**

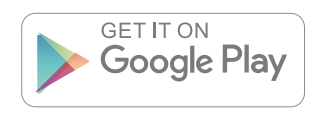

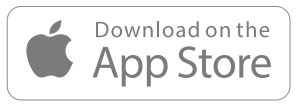

#### **DODAWANIE KAMERY DO APLIKACJI**

Wejdź do blurams App, załóż darmowe konto blurams i zaloguj się. Wejdź na stronę główną, kliknij ikonę "+" w prawym górnym rogu i wybierz model swojej kamery. Następnie postępuj zgodnie z instrukcjami, aby zakończyć konfigurację.

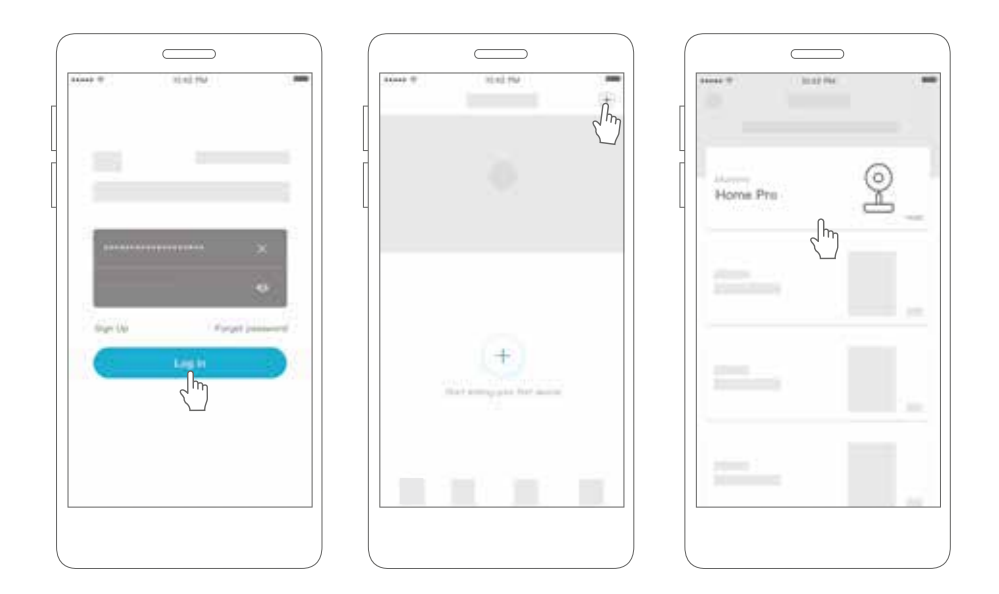

#### **DOSTĘP DO KAMERY POPRZEZ INTERFEJS WWW**

Po pobraniu aplikacji do kamery i dodaniu kamery na swoim telefonie, możesz uzyskać dostęp do swojej kamery poprzez takie przeglądarki jak Chrome, Firefox oraz Edge.

W przeglądarce wpisz następujący adres strony internetowej: https://client.blurams.com/login

Wpisz swój adres e-mail, hasło oraz kod weryfikacyjny.

Kliknij na swoją kamerę aby zobaczyć obraz z kamery na żywo. W prawym górnym rogu znajduje się symbol koła zębatego. Jeżeli klikniesz na ten symbol, będziesz mógł zmieniać ustawienia kamery oraz oglądać nagrania z kamery.

#### **ROZWIĄZYWANIE PROBLEMÓW:**

Jeśli napotkasz jakiekolwiek problemy związane z informacjami o produkcie, jego instalacją i użytkowaniem, prosimy o zapoznanie się z sekcją "Mine > Help And Feedback" w aplikacji blurams lub wysłanie wiadomości e-mail na adres: support@blurams.com,

• Dlaczego nie mogę dodać kamery do aplikacji?

a)Upewnij się, że kamera jest włączona, jeżeli na kamerzy widać czewoną migającą diodę, kamera jest gotowa do parowania.

b)Podłącz smartfon i kamerę do tej samej sieci Wi-Fi 2,4GHz (sieć 5GHz nie jest obecnie obsługiwana).

c)Podczas parowania trzymaj kamerę, telefon i router Wi-Fi jak najbliżej siebie.

d)Jeżeli żadna z powyższych czynności nie rozwiąże problemu, skontaktuj się z działem obsługi posprzedażowej.

• Dlaczego kamera nie może zeskanować kodu QR? a)Usuń folię ochronną obiektywu i upewnij się, że na obiektywie nie ma kurzu.

b)Ustaw jasność ekranu smartfona na wysoką.

c)Stuknij w obrazek kodu QR, aby go powiększyć.

d) Dostosuj odległość między obiektywem a ekranem, optymalna odległość to 7-12 cm.

• Nie słychać dźwięku z kamery

a)Wejdź w opcję "Preferencje" aby właczyć mikrofon.

b)Usuń folię ochronną i postaraj się mówić bliżej i głośniej do kamery. c)Zrestartuj kamerę.

• Dlaczego nagrany obraz z kamery jest czarno-biały? a)Umieść kamerę w dobrze oświetlonym miejscu b)Sprawdź w "Preferencjach", czy wizja nocna jest włączona. c)Zrestartuj kamerę i dodaj ponownie w aplikacji d)Gdy problem istnieje nadal, skontaktuj się z działem obsługi posprzedażowej.

#### **ROZWIĄZYWANIE PROBLEMÓW:**

• Dlaczego obraz jest odwrócony (do góry nogami)? a)W aplikacji blurams wejdź w opcja "Preferencje" i kliknij w opcję "Obróc o 180°.

b)Jeżeli problem nadal się pojawia, prosimy o zapoznanie się z "Mine > Help And Feedback" w blurams App lub wyslanie e-mail na adres support@lblurams com.

#### **Podziel się swoją opinią**

Podziel się z nami swoimi uwagami pisząc do nas za pomocą aplikacji lub na support@blurams.com

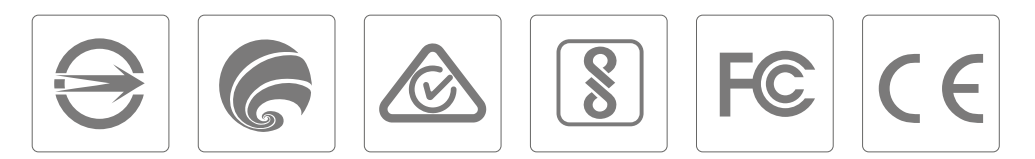

## **Ochrona środowiska**

Zużyty sprzęt elektroniczny oznakowany zgodnie z dyrektywą Unii Europejskiej, nie może być umieszczany łącznie z innymi odpadami komunalnymi. Podlega on selektywnej zbiórce i recyklingowi w wyznaczonych punktach. Zapewniając jego prawidłowe usuwanie, zapobiegasz potencjalnym, negatywnym konsekwencjom dla środowiska naturalnego i zdrowia ludzkiego. System zbierania zużytego sprzętu zgodny jest z lokalnie obowiązującymi przepisami ochrony środowiska dotyczącymi usuwania odpadów. Szczegółowe informacje na ten temat można uzyskać w urzędzie miejskim, zakładzie oczyszczania lub sklepie, w którym produkt został zakupiony.

Produkt spełnia wymagania dyrektyw tzw. Nowego Podejścia Unii Europejskiej (UE), dotyczących zagadnień związanych z bezpieczeństwem użytkowania, ochroną zdrowia i ochroną środowiska, określających zagrożenia, które powinny zostać wykryte i wyeliminowane.

Szczegółowe informacje o warunkach gwarancji dystrybutora / producenta dostępne na stronie internetowej https://serwis.innpro.pl/gwarancja